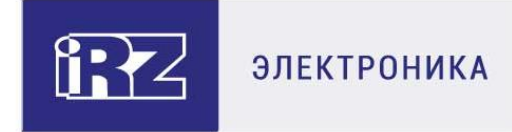

# РУКОВОДСТВО ПОЛЬЗОВАТЕЛЯ **GSM/3G/LTE-роутеры iRZ:**

## RL01w, RU01w

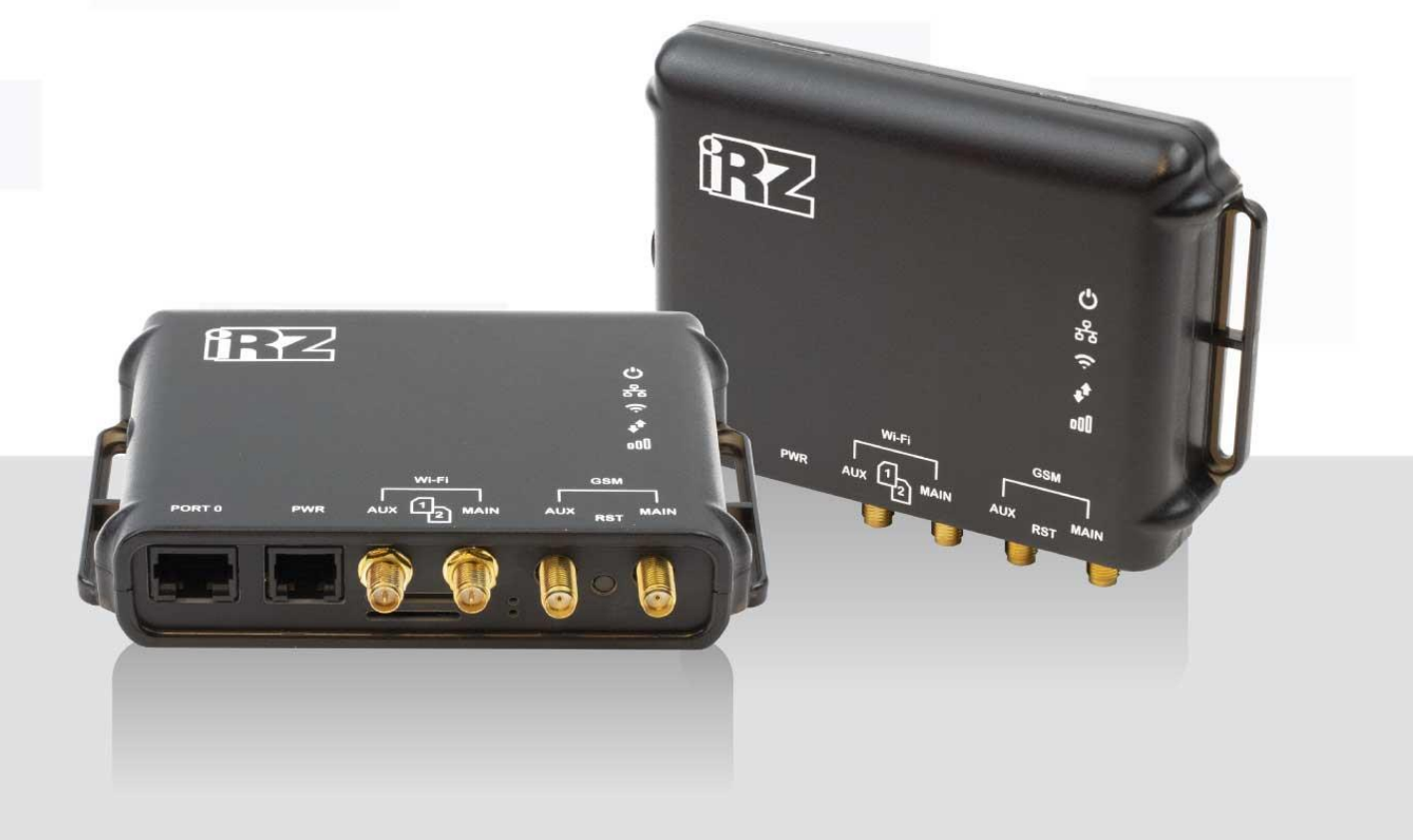

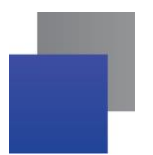

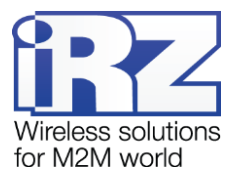

### Содержание

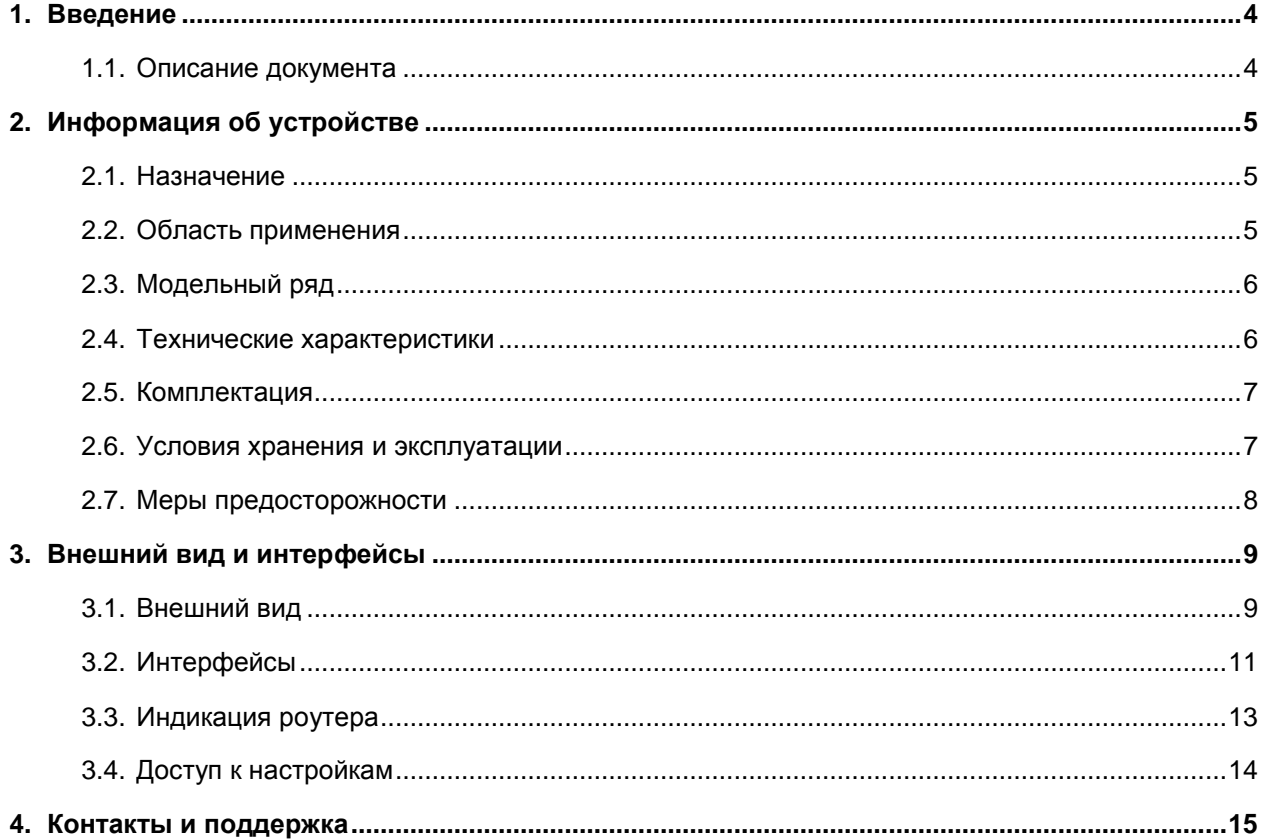

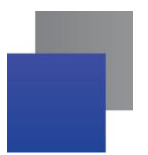

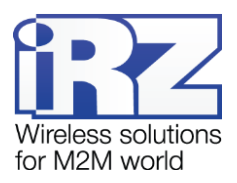

### Таблицы

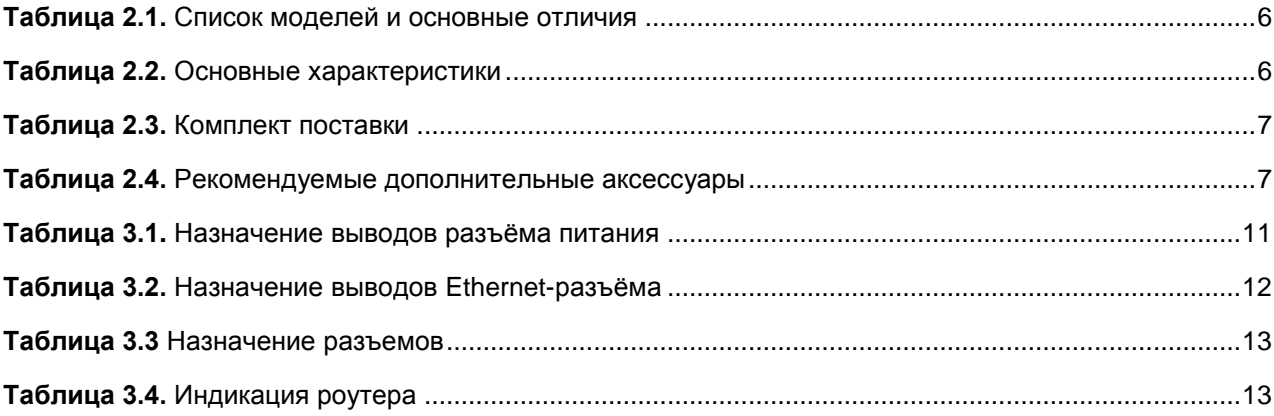

### Рисунки

<span id="page-2-0"></span>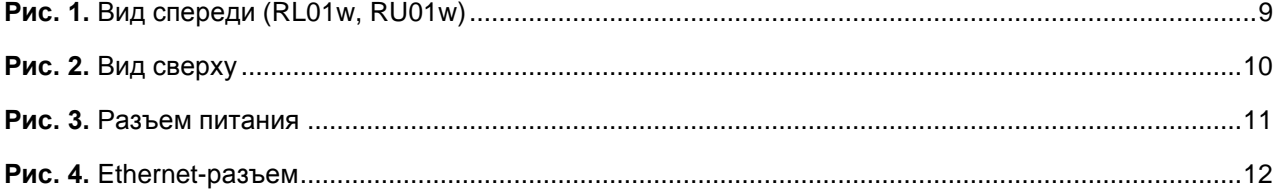

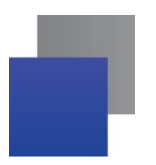

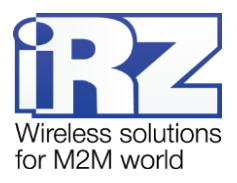

### **1. Введение**

### <span id="page-3-0"></span>**1.1. Описание документа**

Данный документ рассчитан на опытных пользователей и содержит описание роутеров серии R0: RU01w, RL01w.

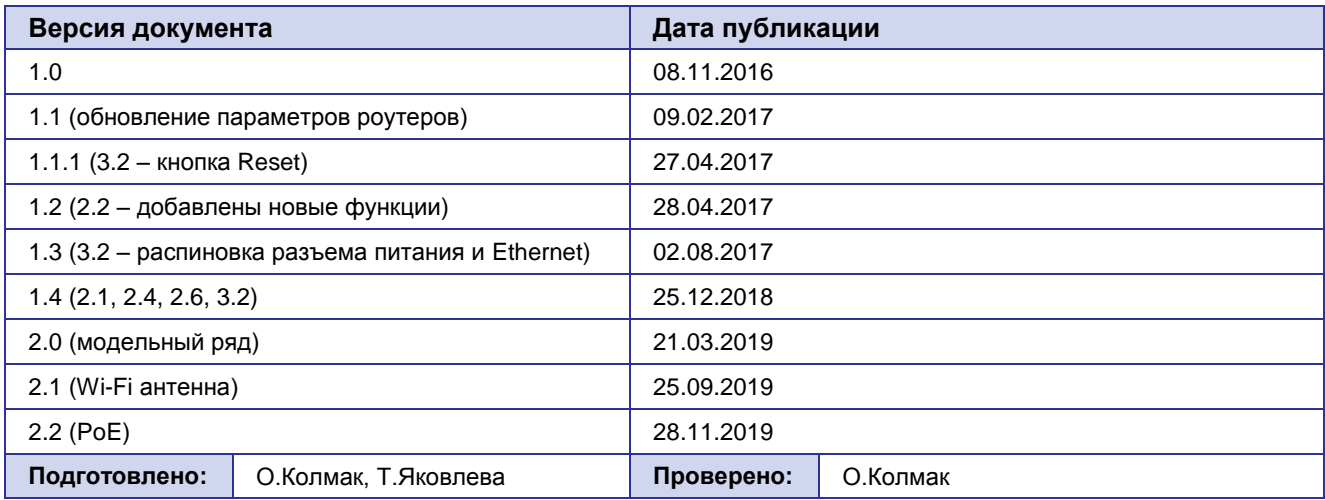

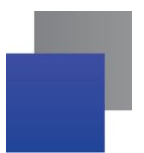

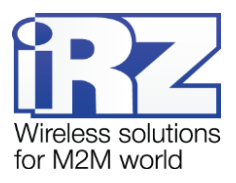

### <span id="page-4-0"></span>**2. Информация об устройстве**

### <span id="page-4-1"></span>**2.1. Назначение**

Роутеры **iRZ R0** – это компактные роутеры с поддержкой двух SIM-карт, предназначенные для работы в сетях 3G (модели **RU01w**, **RL01w**) и 4G (модель **RL01w**). Они обеспечивают высокоскоростное беспроводное соединение с сетью интернет (100/50 и 14.4/5.76 Мбит/с в сетях 4G и 3G соответственно), также роутеры имеют 802.11b/g/n 2T2R Wi-Fi радиотракт, встроенный в процессор.

Ядром устройства является процессор MIPS с высокой производительностью при низком энергопотреблении. Роутер управляется операционной системой OpenWRT, построенной на ядре Linux, что обеспечивает высокую эффективность и бесперебойность работы. Программная платформа позволяет расширять возможности роутера пользовательскими скриптами и пакетами дополнительного ПО.

### <span id="page-4-2"></span>**2.2. Область применения**

Роутеры данной серии применяются для высокоскоростного беспроводного или проводного соединения торговых терминалов и банкоматов с управляющим центром, удаленных филиалов предприятий с головным офисом, узлов промышленного оборудования, систем охраны и наблюдения, мониторинга и управления, а также других систем, требующих беспроводной канал связи.

Основные возможности роутеров серии iRZ R0:

- **В автоматическое определение APN:**
- **настройка NAT для доступа к внутренним ресурсам сети извне;**
- сервер и клиент сервиса точного времени;
- обслуживание, управление и мониторинг через web-интерфейс;
- **MAC-фильтр для ограничения доступа по Wi-Fi:**
- **поддержка OpenVPN-туннелей;**
- **Поддержка GRE-туннелей:**
- DHCP Server:
- **PPTP Client:**
- **Firewall.**

Список функций будет расширяться по мере совершенствования внутреннего программного обеспечения.

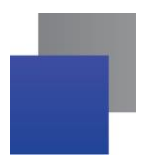

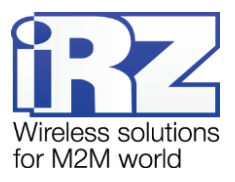

### <span id="page-5-0"></span>**2.3. Модельный ряд**

Роутеры в серии **iRZ R0** различаются модулями связи (возможность работать в 3G и 4G-сетях).

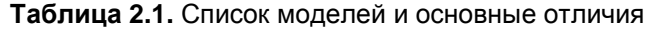

<span id="page-5-2"></span>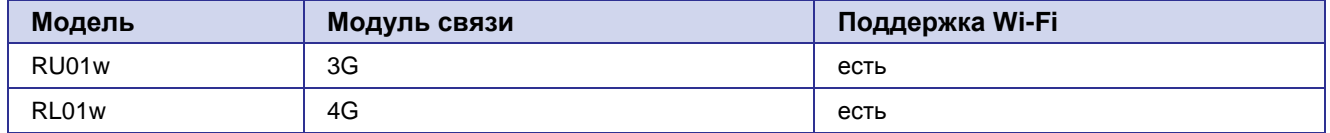

### <span id="page-5-1"></span>**2.4. Технические характеристики**

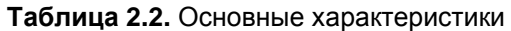

<span id="page-5-3"></span>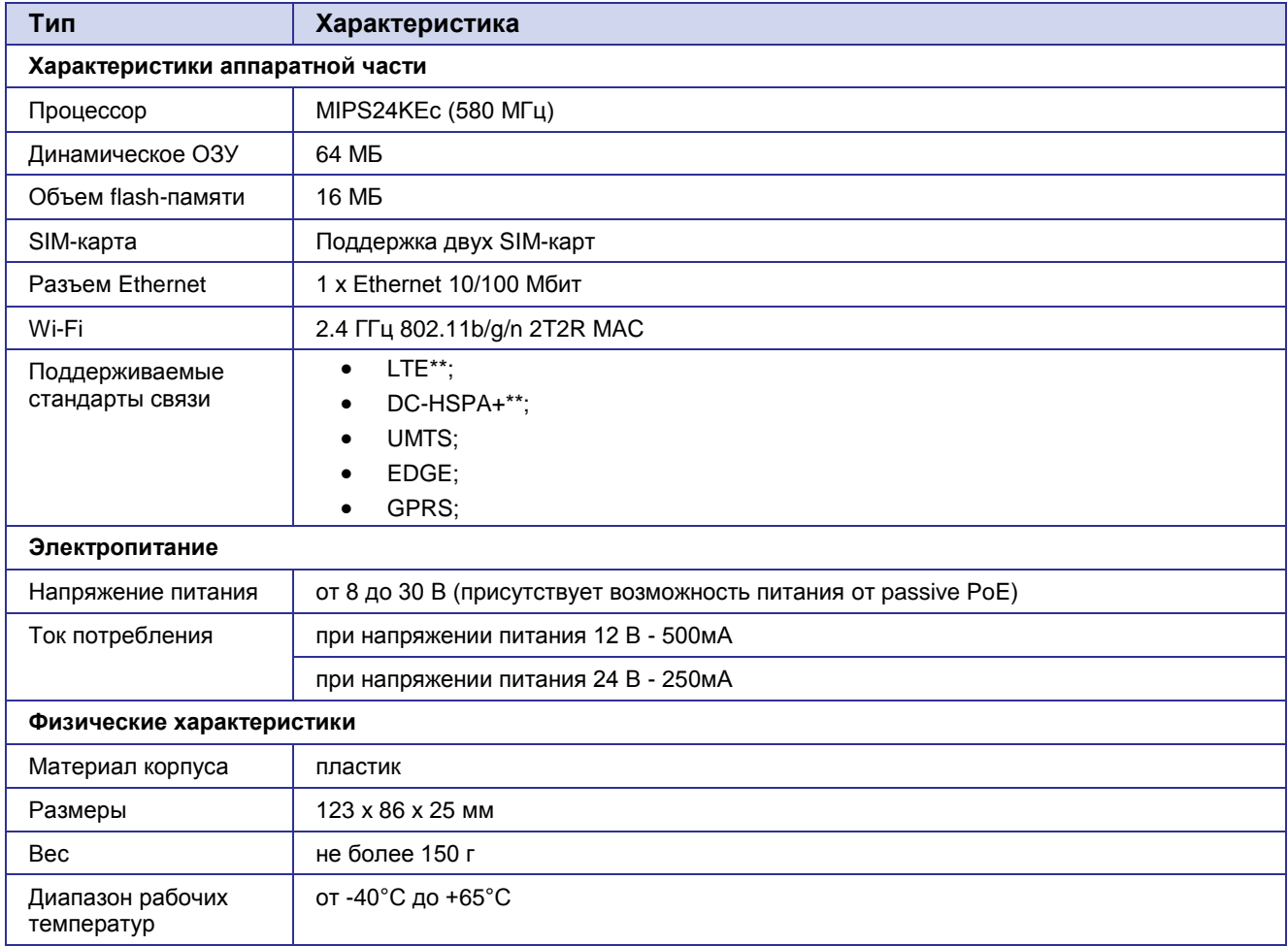

\*\* - только у модели RL01w

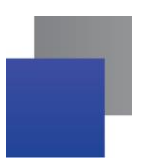

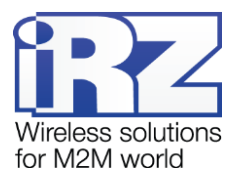

### <span id="page-6-0"></span>**2.5. Комплектация**

#### **Таблица 2.3.** Комплект поставки

<span id="page-6-2"></span>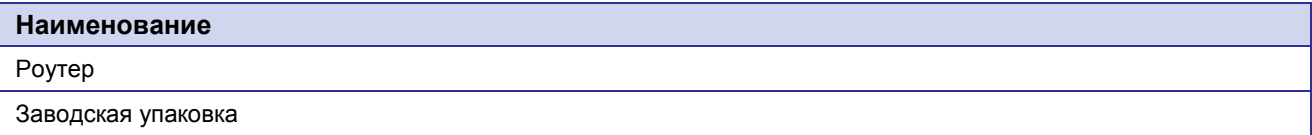

#### **Таблица 2.4.** Рекомендуемые дополнительные аксессуары

<span id="page-6-3"></span>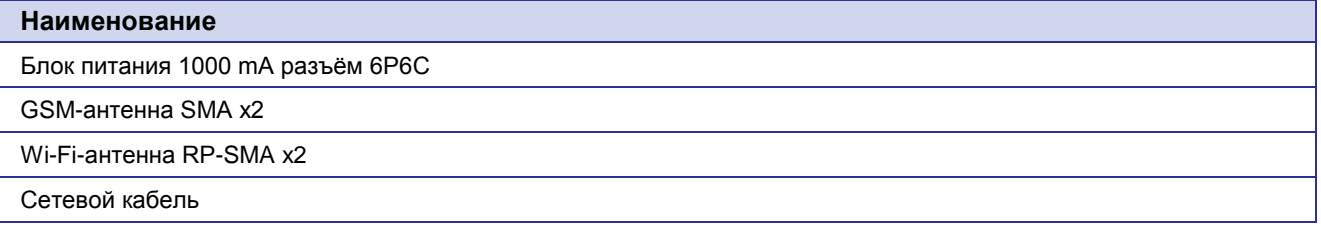

### <span id="page-6-1"></span>**2.6. Условия хранения и эксплуатации**

Устройство должно хранится в сухом, влагозащищённом месте. Должен быть исключён риск влияния статического напряжения (молния, бытовая статика).

Класс защиты от проникновения соответствует IP20 ГОСТ 14254-96.

Допустимая вибрация:

Устройство может сохранять прочностные характеристики при воздействии механических нагрузок, соответствующих 15 степени жесткости для синусоидальной вибрации ГОСТ 30631-99: в аппаратуре, работающей на ходу, устанавливаемой на тракторах, гусеничных машинах и водном транспорте (быстроходные катера, суда на подводных крыльях и т.п.), а также на технологическом оборудовании и сухопутном транспорте, если частота вибрации превышает 80 Гц.

Виброизоляционные элементы отсутствуют.

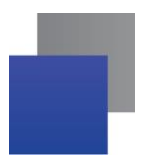

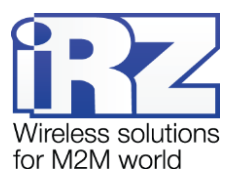

### <span id="page-7-0"></span>**2.7. Меры предосторожности**

Ограничения на использования устройства вблизи других электронных устройств:

- выключайте роутер в больницах или вблизи медицинского оборудования (кардиостимуляторов, слуховых аппаратов) – могут создаваться помехи для работы медицинского оборудования;
- выключайте роутер в самолетах; примите меры против случайного включения;
- выключайте роутер вблизи автозаправочных станций, химических предприятий, мест проведения взрывных работ. Могут создаваться помехи техническим устройствам; на близком расстоянии модем может создавать помехи для телевизоров, радиоприемников.

Следует предохранять роутер от воздействия пыли и влаги.

Необходимо соблюдать допустимые нормы питания и вибрации в месте установки устройства.

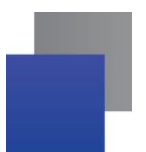

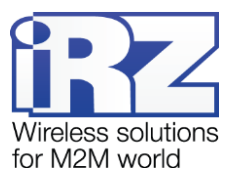

### <span id="page-8-0"></span>**3. Внешний вид и интерфейсы**

### <span id="page-8-1"></span>**3.1. Внешний вид**

Роутер выполнен в компактном пластиковом корпусе.

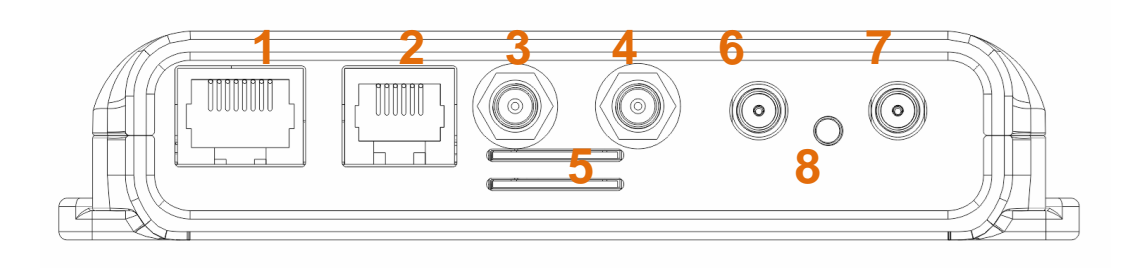

**Рис. 1.** Вид спереди (RL01w, RU01w)

<span id="page-8-2"></span>На рисунке 1 цифрами обозначены:

- **1.** Разъем Ethernet;
- **2.** Разъем питания;
- **3.** Разъем RP-SMA Wi-Fi 2;
- **4.** Разъем RP-SMA Wi-Fi 1;
- **5.** Слоты SIM-карт №1 и №2;
- **6.** Разъем GSM Aux;
- **7.** Разъем GSM Main;
- **8.** Кнопка сброса настроек.

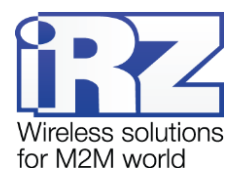

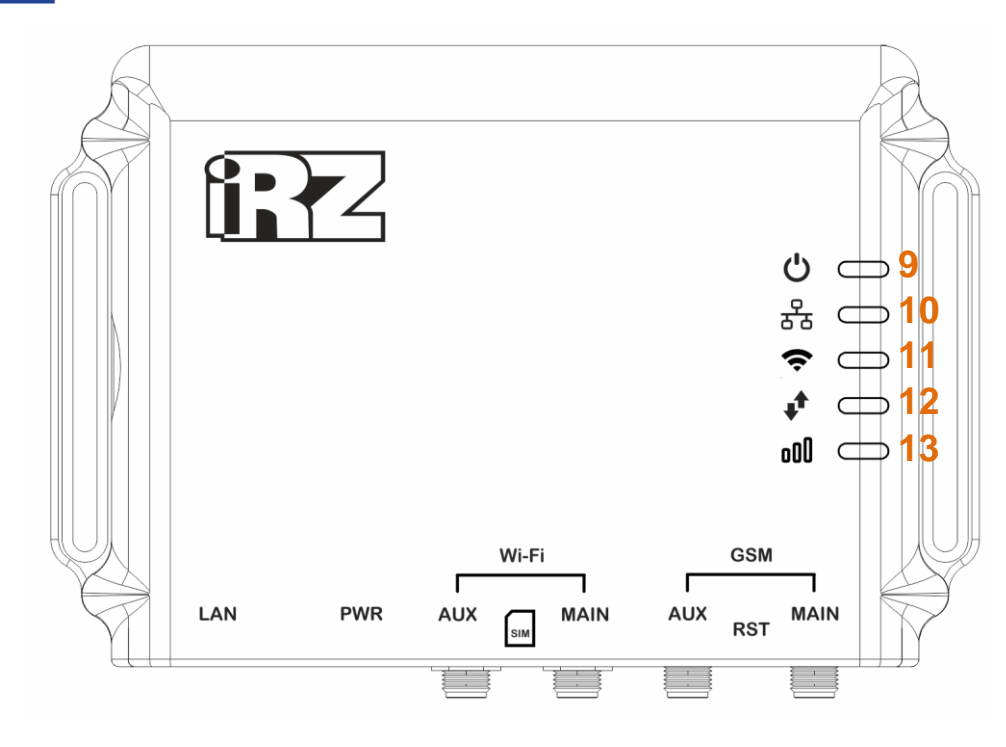

**Рис. 2.** Вид сверху

<span id="page-9-0"></span>На рисунке 2 цифрами обозначены:

- **9.** Индикатор питания и загрузки;
- **10.** Индикатор Ethernet;
- **11.** Индикатор Wi-Fi;
- **12.** Индикатор типа беспроводного соединения;
- **13.** Индикатор уровня сигнала.

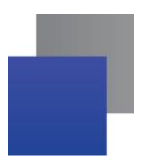

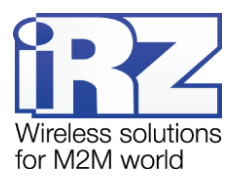

### <span id="page-10-0"></span>**3.2. Интерфейсы**

### **Питание**

Интерфейс питания представлен разъемом 6P6C, через который осуществляется питание роутера от источника постоянного тока. Диапазон напряжений питания лежит в пределах от 8 до 30 В.

Ток, потребляемый устройством, не более 500 мА при питании от 12 В, и не более 250 мА при питании от 24 В.

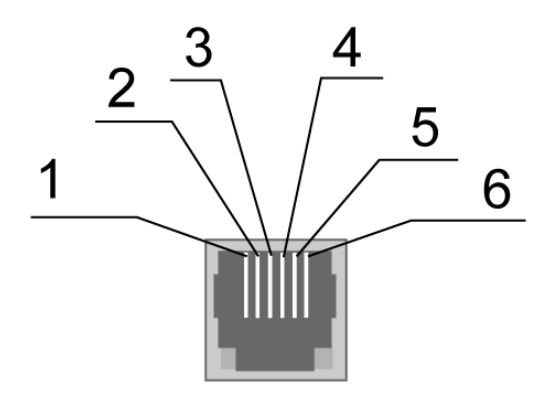

**Рис. 3.** Разъем питания

<span id="page-10-2"></span>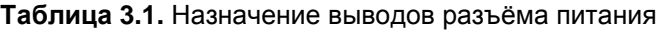

<span id="page-10-1"></span>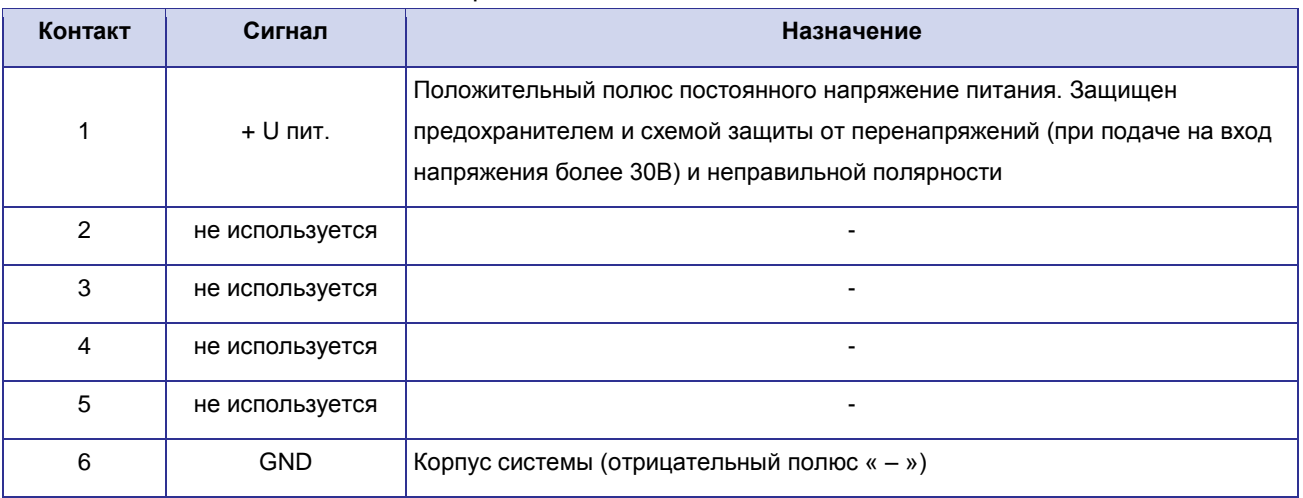

### **Ethernet**

Интерфейс Ethernet предназначен для настройки роутера и наблюдения за его состоянием, а также для доступа в Интернет. Доступен один порт 10/100 Мбит/с.

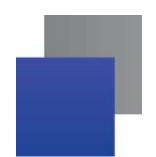

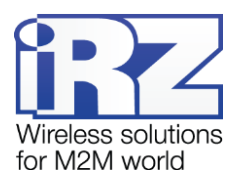

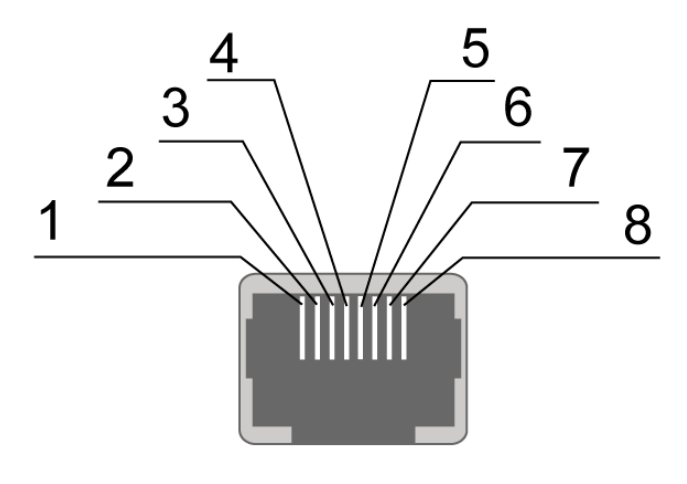

**Рис. 4.** Ethernet-разъем

### <span id="page-11-1"></span><span id="page-11-0"></span>**Таблица 3.2.** Назначение выводов Ethernet-разъёма

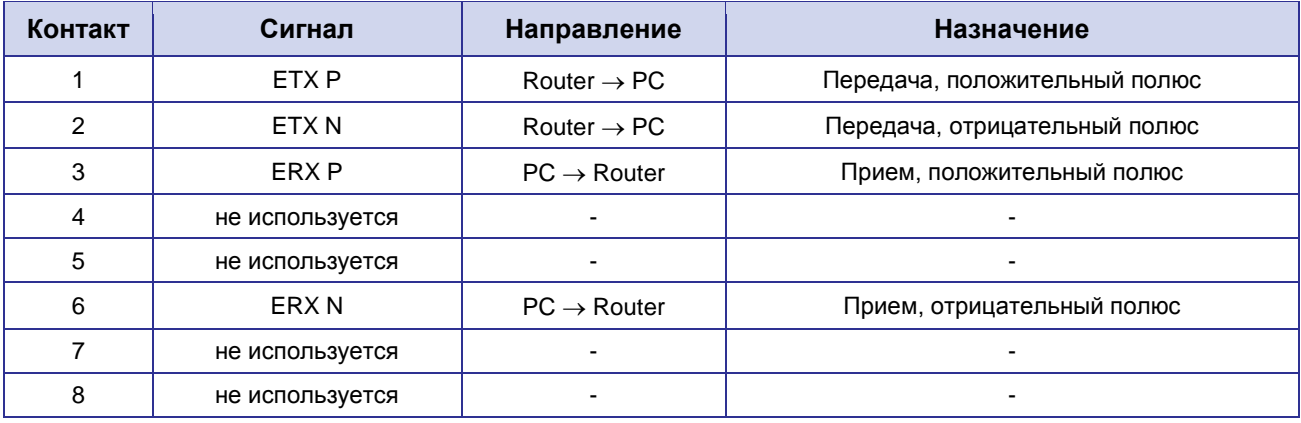

### **SIM интерфейс**

SIM интерфейс предназначен для установки SIM-карт в роутер. Он выполнен в виде слота для SIMкарты.

Перед подачей питания необходимо установить SIM-карту в роутер. Для этого необходимо:

- **в вставить SIM-карту в слот и утопить до щелчка;**
- **•** чтобы извлечь SIM-карту нажмите на неё до щелчка и отпустите.

### **Кнопка Reset**

Кнопка «Reset» предназначена для сброса устройства к заводским настройкам. Если из-за неверных настроек не удаётся получить доступ к интерфейсу роутера или забыт пароль, можно вернуться к заводским настройкам, удерживая кнопку «Reset» 10 секунд. При этом индикатор питания будет мигать зеленым с интервалом в 1 секунду. Если удерживать кнопку «Reset», например, только 5 секунд, то роутер перезагрузится без сброса настроек.

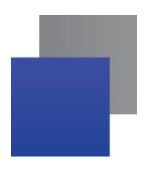

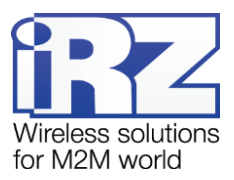

#### **Разъемы антенн**

#### **Таблица 3.3** Назначение разъемов

<span id="page-12-2"></span>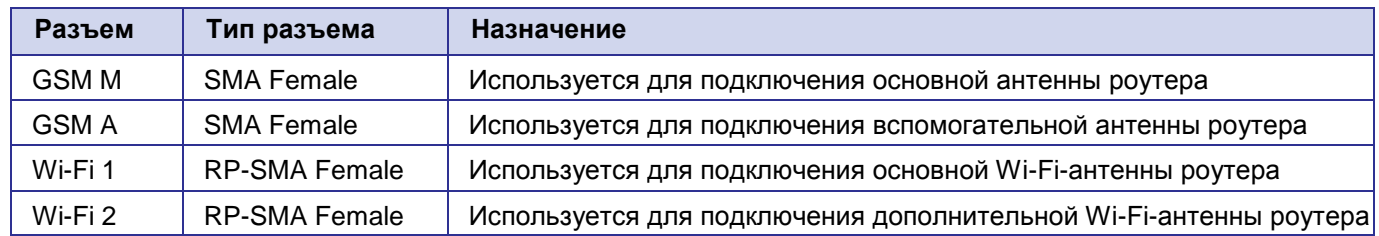

### <span id="page-12-0"></span>**3.3. Индикация роутера**

Индикация роутера расположена в верхней части корпуса.

#### <span id="page-12-3"></span>**Обозначение Состояние Назначение** Индикация работы устройства (зеленый) После подачи питания или в процессе работы  $\mathcal{C}$ горит (зеленый) Загрузка, сброс настроек, обновление ПО Питание мигает (зеленый) Соединение установлено 器 горит (зеленый) Передача данных Ethernet мигает (зеленый) Wi-Fi активен горит Wi-Fi (зеленый) Передача данных мигает  $\Box$ (не горит) Соединение не установлено  $\Box$  (зеленый) 2G Соединение **в** (синий) 3G  $\Box$ (голубой) | 4G  $\Box$  (не горит)  $\Box$  GSM-модуль выключен oOO **В** (красный) | Слабый сигнал Сигнал (желтый) Хороший сигнал

<span id="page-12-1"></span>(зеленый) Отличный сигнал

#### **Таблица 3.4.** Индикация роутера

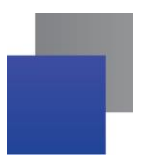

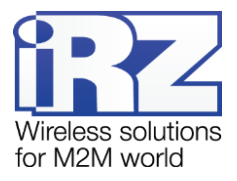

### **3.4. Доступ к настройкам**

- **1.** Подключите блок питания в разъем питания
- **2.** Подключите кабель локальной сети в порт LAN
- **3.** Дождитесь загрузки роутера индикатор **Power** перестанет мигать
- **4.** Откройте в браузере адрес **[http://192.168.1.1](http://192.168.1.1/)**
- **5.** Введите логин **root** и пароль **root** для доступа к web-интерфейсу

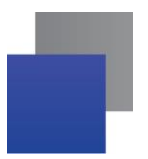

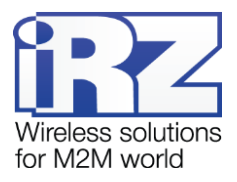

### <span id="page-14-0"></span>**4. Контакты и поддержка**

Новые версии прошивок, документации и сопутствующего программного обеспечения можно получить, обратившись по следующим контактам:

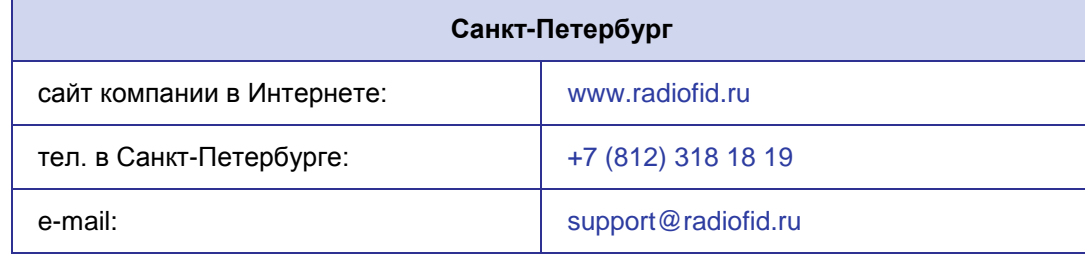

Наши специалисты всегда готовы ответить на все Ваши вопросы, помочь в установке, настройке и устранении проблемных ситуаций при эксплуатации оборудования.

В случае возникновения проблемной ситуации, при обращении в техническую поддержку, следует указывать версию программного обеспечения, используемого в роутере. Так же рекомендуется к письму прикрепить журналы запуска проблемных сервисов, снимки экранов настроек и любую другую полезную информацию. Чем больше информации будет предоставлено сотруднику технической поддержки, тем быстрее он сможет разобраться в сложившейся ситуации.

**Примечание:** Перед обращением в техническую поддержку настоятельно рекомендуется обновить программное обеспечение роутера до актуальной версии.

**Внимание!** Нарушение условий эксплуатации (ненадлежащее использование роутера) лишает владельца устройства права на гарантийное обслуживание.